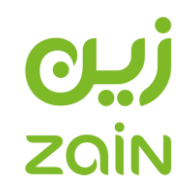

# **دليل التسجيل كمورد في منصة شركة زين السعودية**

# **شركة االتصاالت المتنقلة السعودية**

**زين**

# زیره **ZQİN**

**الخطوة األولى: الدخول إلى الرابط اإللكتروني وتسجيل المورد ذاتيا**

- الرابط اإللكتروني لصفحة موردي شركة زين السعودية:
- <https://sa.zain.com/en/vendors-management>
	- قراءة ومراجعة كافة المعلومات في الصفحة.
		- نقر على "دخول إلى النظام."
			- انقر على "التسجيل."

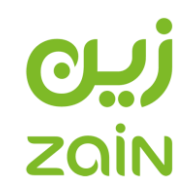

## **الخطوة الثانية: بداية التسجيل كمورد جديد**

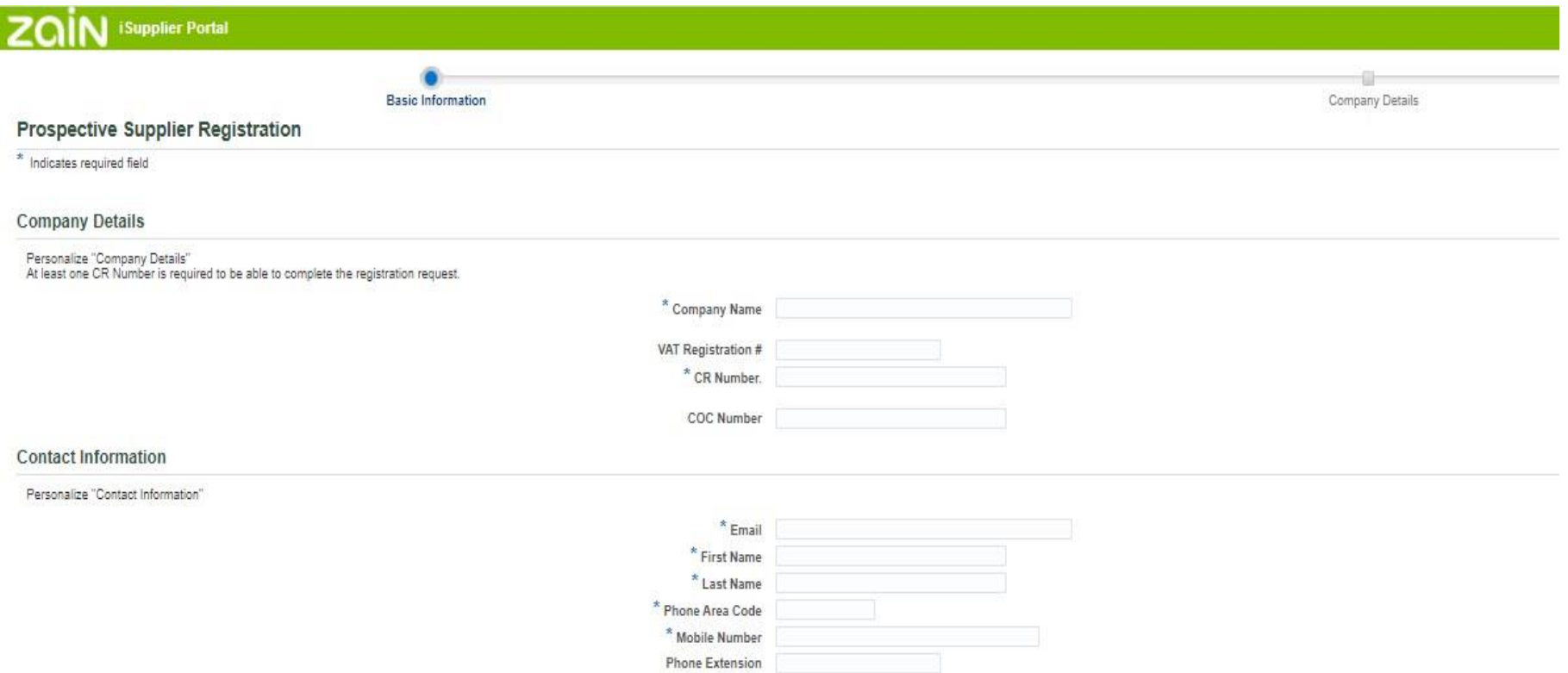

# ریره **ZQİN**

**إضافة المعلومات األساسية للشركة أو المؤسسة**

**معلومات الشركة أو المؤسسة:**

- االسم الرسمي للشركة أو المؤسسة: يُضاف االسم باللغة اإلنجليزية كما هو موضح في السجل التجاري المسجل في وزارة التجارة.
	- رقم الشهادة الضريبية المعتمد: يُضاف رقم الشهادة الضريبية (إلزامي للموردين المحليين).
- السجل التجاري: يُضاف رقم السجل التجاري المحدث (للموردين المحليين) أو يُضاف رقم الرخصة التجارية (للموردين الدوليين).
	- شهادة الغرفة التجارية: يُضاف رقم الغرفة التجارية المخصصة للشركة أو المؤسسة.

**معلومات جهات االتصال:**

- البريد اإللكتروني: يُضاف البريد اإللكتروني المعتمد لجهة االتصال.
	- الاسم الأول والأخير : يُضاف اسم جهة الاتصال كاملاً.
- في الخانة المطلوبة. أرقام التواصل: يُضاف مفتاح الدولة للرقم ويُضاف الرقم كامالً
	- أرقام التواصل: يُضاف مفتاح الدولة لرقم الهاتف الخلوي في الخانة المطلوبة.

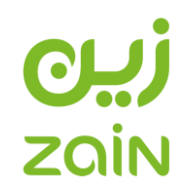

## **التسجيل كمورد جديد )معلومات الشركة(**

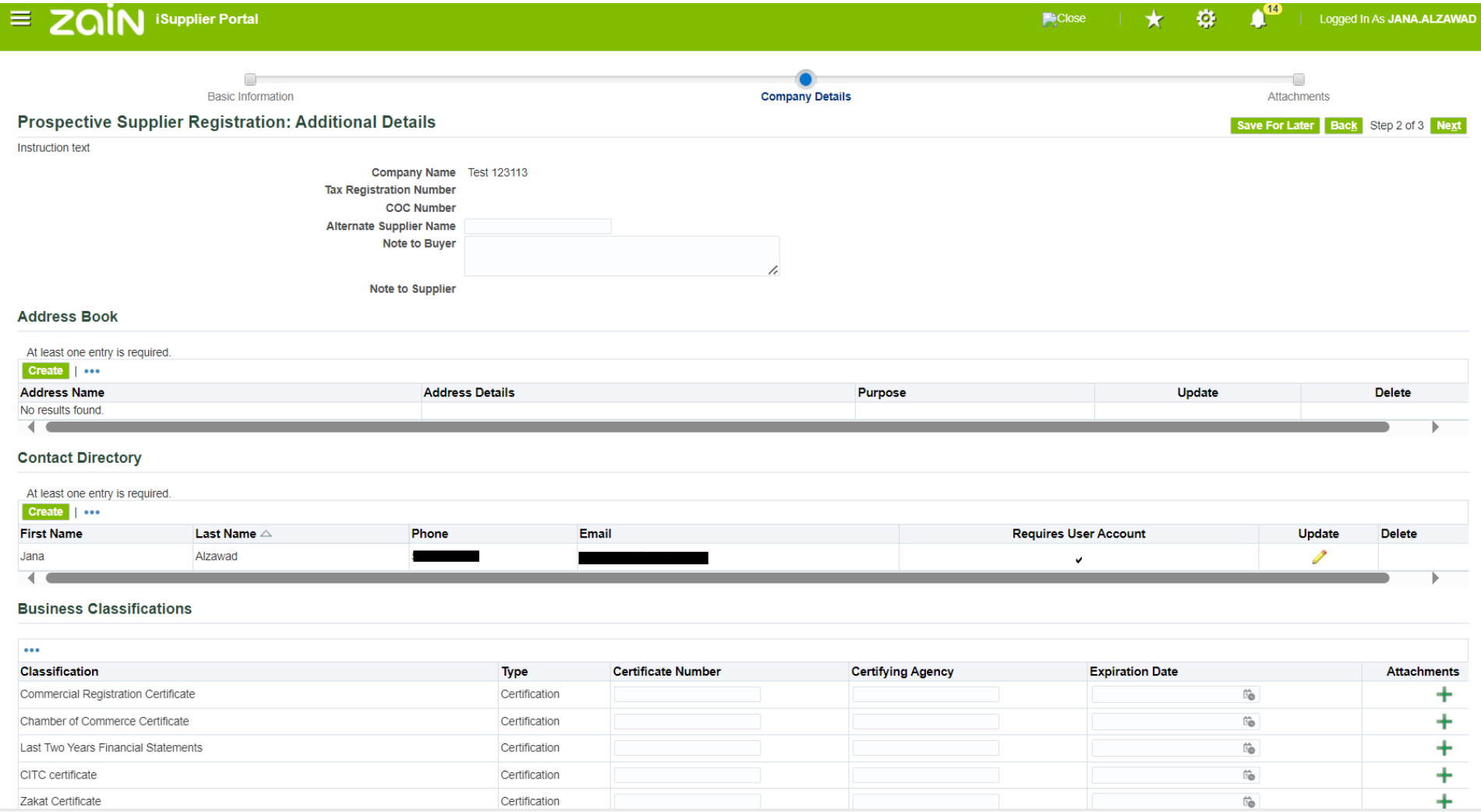

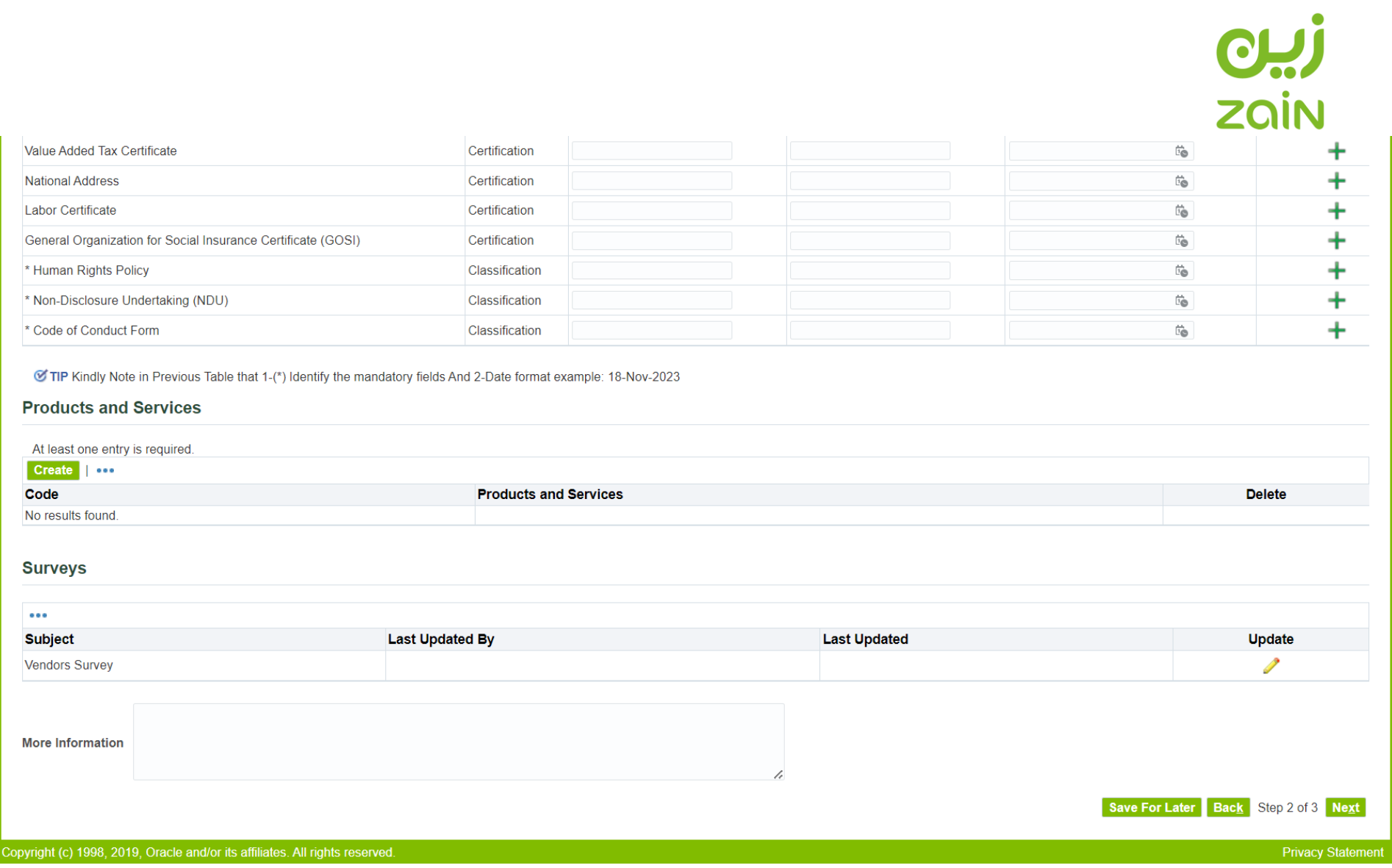

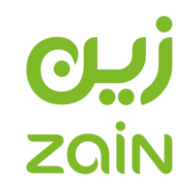

**الخطوة الثالثة: إضافة عناوين الشركة أو المؤسسة**

**كتيب العناوين**

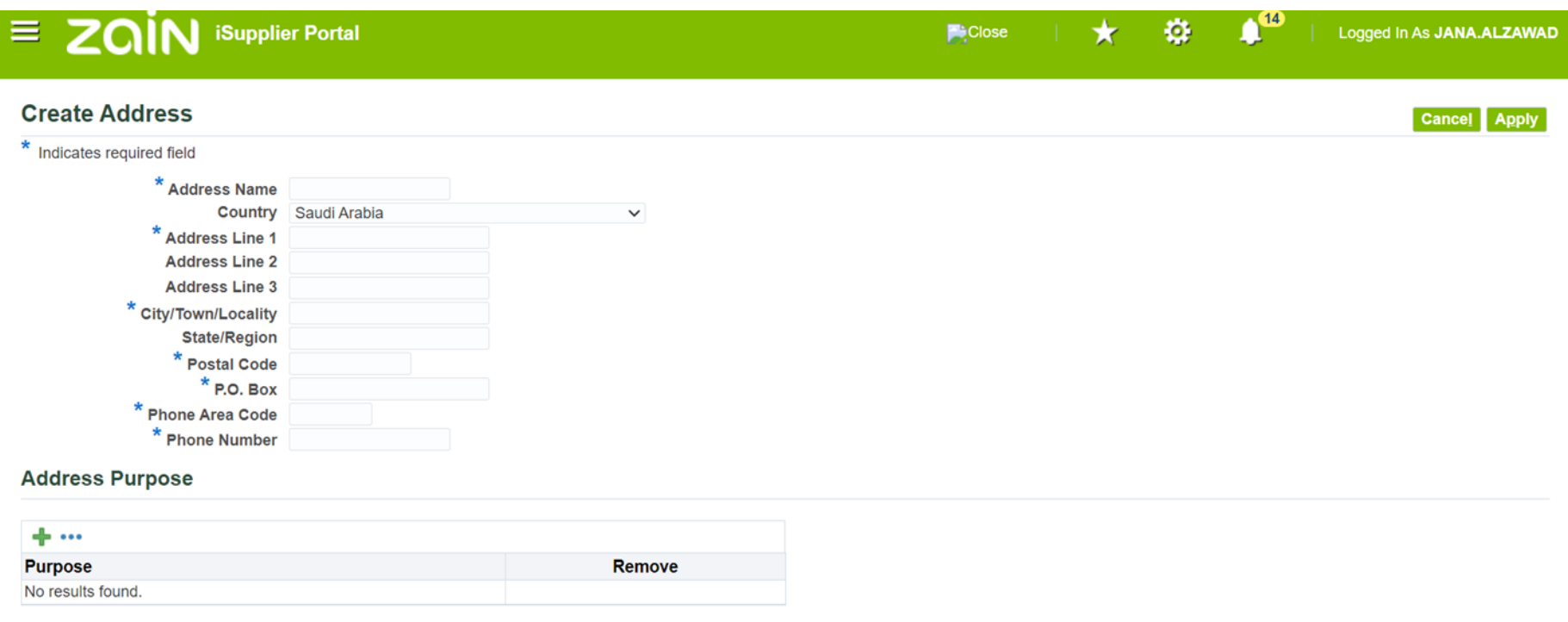

- اسم العنوان: يُضاف االسم الرسمي كما هو مسجل للعنوان الرسمي للشركة أو المؤسسة.
	- البلد: يُضاف البلد أو المنطقة كما هو مسجل للعنوان الرسمي للشركة أو المؤسسة.
- معلومات العنوان: يُضاف أرقام العناوين والمباني كما هو مسجل للعنوان الرسمي للشركة أو المؤسسة.

# $OLJ$ **ZQİN**

- المدينة: يُضاف المدينة المرتبطة بالعنوان كما هو مسجل للعنوان الرسمي للشركة أو المؤسسة.
- صندوق البريد: يُضاف رقم صندوق البريد كما هو مسجل للعنوان الرسمي للشركة أو المؤسسة.
	- الرمز البريدي: يُضاف الرمز البريدي كما هو مسجل للعنوان الرسمي للشركة أو المؤسسة.
		- أرقام التواصل الرسمية: يُضاف رقم مفتاح الدولة الرسمي.
- أرقام التواصل الرسمية: يُضاف رقم رسمي للشركة أو المؤسسة كما هو مسجل للعنوان الرسمي.
- البريد اإللكتروني: يُضاف البريد اإللكتروني الرسمي للشركة أو المؤسسة كما هو مسجل للعنوان الرسمي.

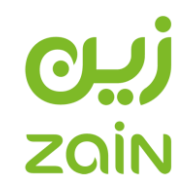

## **الخطوة الرابعة: إضافة معلومات جهات التواصل**

الرجاء النقر على أيقونة التحديث بجانب معلومات الاتصال المُدخلة مسبقًا لإضافة باقي المعلومات ووضع علامة (V) بجانب الاسم الأول للتأكيد بأنها جهة اتصال رئيسية.

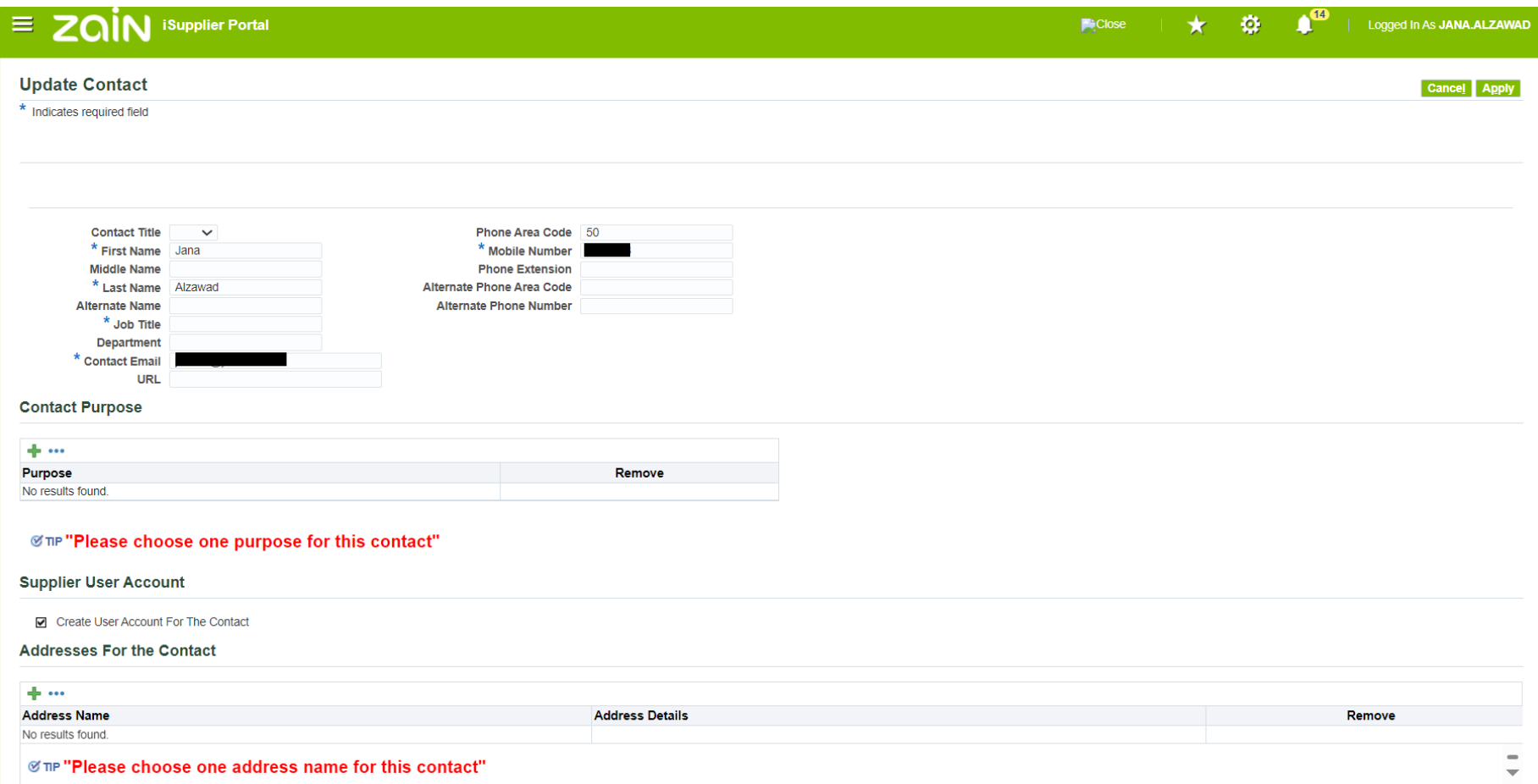

# **ZQİN**

#### **تعديل االسم المضاف في المسودة**

- **المسمى الوظيفي:** يُضاف المسمى الوظيفي لجهة االتصال.
- **مسمى اإلدارة:** يُضاف المسمى المعتمد إلدارة جهة االتصال.
- **نوع المستخدم:** يُحدد الهدف من إضافة المستخدم، سواء كان ذلك كجهة اتصال قانونية أو تقنية أو اختيار من القائمة.
	- **عنوان المستخدم المسجل بالشركة أو المؤسسة:** يُضاف عنوان المستخدم كما هو مرتبط بالشركة أو المؤسسة.

#### **إضافة اسم جديد**

- **معلومات إلزامية:** يجب توفير االسم كامالً والمسمى الوظيفي واإلدارة المخصصة لجهة االتصال والبريد اإللكتروني الرسمي لجهة االتصال وأرقام التواصل.
- **حساب مستخدم المورد:** يُرجى تحديد ما إذا كانت هناك صالحية دخول لحساب المستخدم. في حالة إضافة صالحية الدخول واستخدام البوابة اإللكترونية، يرجى وضع عالمة في المربع المخصص. في حال عدم اختيار الخانة، سيتم إضافة المستخدم لسجل معلومات الاتصال دون صلاحية للدخول واستخدام البوابة الإلكتر ونية.

# **CHI)**<br>ZQİN

## **الخطوة الخامسة: المعلومات والمستندات القانونية والرسمية للشركة أو المؤسسة**

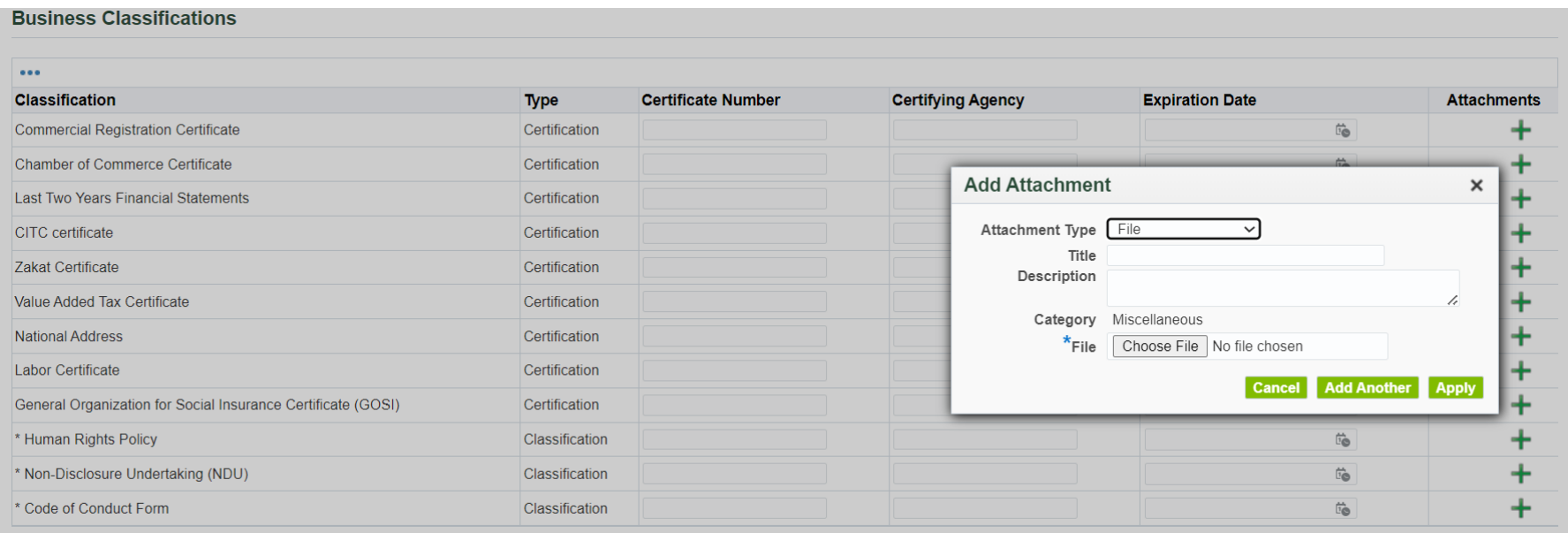

# رین **ZQİN**

#### **المستندات الرسمية والقانونية للشركة أو المؤسسة**

يُعتبر المورد مسؤولاً عن المعلومات أو المستندات التي يُقدمها تجاه الشركة، ويتعهد المورد بصحة وسلامة ودقة المعلومات المرفقة.

للموافقة على الطلب، يُرجى التأكد من رفع المستندات التالية وإضافة الرقم لكل مستند وشهادة في الخانة المطلوبة، باإلضافة إلى تاريخ انتهاء كل مستند وشهادة تم رفعها:

### **المستندات الرسمية والقانونية اإللزامية لمورد محلي**

- شهادة السجل التجاري.
- شهادة الغرفة التجارية.
	- شهادة الزكاة.
- شهادة هيئة االتصاالت والتنقية والفضاء، في حال كان نشاط الشركة في االتصاالت والتقنية.
	- شهادة الضريبة والقيمة المضافة.
	- شهادة المؤسسة العامة للتأمينات االجتماعية.
	- شهادة المؤسسة العامة للتأمينات االجتماعية )السعودية(.
		- شهادة تسجيل العنوان الوطني.
		- رقم اآليبان البنكي الرسمي للشركة أو المؤسسة.
	- وثيقة تعهد بعدم اإلفصاح. )رقم الشهادة: NDU، تاريخ االنتهاء: 9999(
- وثيقة قواعد سلوك الموردين. )رقم الشهادة: HRP، تاريخ االنتهاء: 3 سنوات من تاريخ التوقيع(

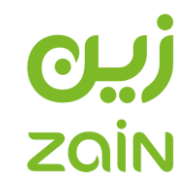

- وثيقة سياسة حقوق اإلنسان. )رقم الشهادة: SCC، تاريخ االنتهاء: 3 سنوات من تاريخ التوقيع(
	- ملف الشركة التعريفي.

يرجى التأكد من رفع هذه المستندات بشكل صحيح وفقًا للمتطلبات والتواريخ المحددة.

**المستندات الرسمية والقانونية االختيارية لمورد محلي**

**متطلبات إضافية:**

• القوائم المالية آلخر سنتين.

ير جي رفع القوائم المالية للسنتين الأخير تين، بالإضافة إلى تقديم ملف الشركة التعريفي. تلك المستندات تساعد في تقييم الوضع المالي والتعرف على مالمح الشركة ونشاطها. يرجى التأكد من أن المعلومات والتواريخ محددة بشكل صحيح ومحدّثة.

**المستندات الرسمية والقانونية اإللزامية لمورد دولي**

إلكمال عملية التسجيل، يرجى تقديم المستندات التالية:

- شهادة السجل التجاري أو رقم الرخصة التجارية.
	- شهادة الغرفة التجارية
	- شهادة الضريبة والقيمة المضافة.
- رقم اآليبان البنكي الرسمي للشركة أو المؤسسة.

## $OLJ$ **ZQİN**

- وثيقة تعهد بعدم اإلفصاح. )رقم الشهادة: NDU، تاريخ االنتهاء: 9999(
- وثيقة قواعد سلوك الموردين. )رقم الشهادة: HRP، تاريخ االنتهاء: 3 سنوات من تاريخ التوقيع(
- وثيقة سياسة حقوق اإلنسان. )رقم الشهادة: SCC، تاريخ االنتهاء: 3 سنوات من تاريخ التوقيع(
	- ملف الشركة التعريفي.

يرجى التأكد من صحة المعلومات وتحديثها وفقًا للمتطلبات.

**المستندات الرسمية والقانونية االختيارية لمورد دولي**

• القوائم المالية آلخر سنتين.

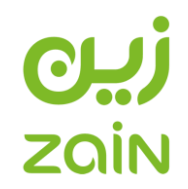

## **الخطوة السادسة: المنتجات والخدمات**

## الرجاء اإلختيار مما هو مناسب كنوع الخدمات والمنتجات المقدمة من قبل الشركة أو المؤسسة وفق القائمة المتاحة كما هو موضح بالصورة:

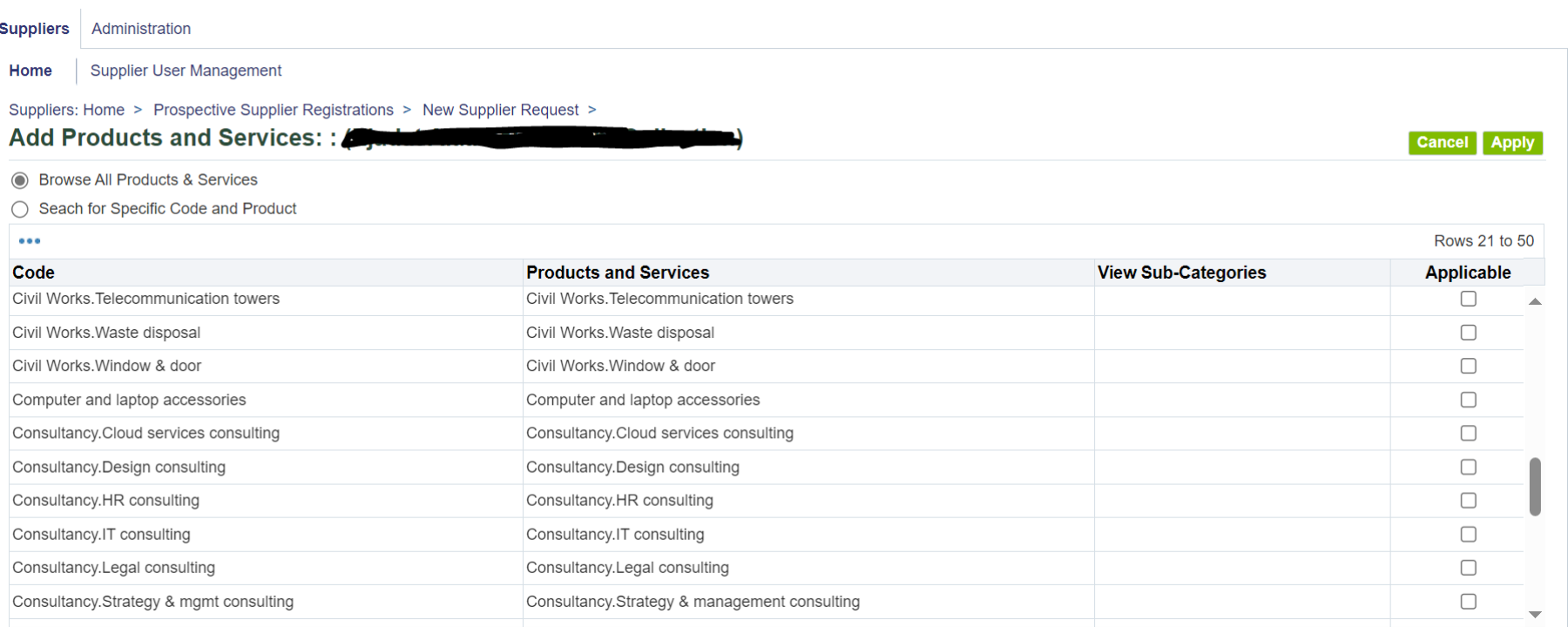

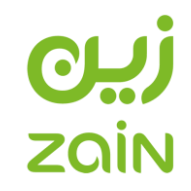

**مراجعة تسجيل الموردين والموافقة عليه**

يتم رفع الطلبات إلكترونياً عبر البوابة الخاصة للموردين في شركة زين السعودية، ويتم مراجعة جميع وثائق الشركات والمؤسسات بعناية من قبل فريق إدارة الموردين. يُرسل التسجيل إلى المورد عبر البوابة اإللكترونية في حالة وجود مالحظات أو نواقص. في حال كانت جميع المستندات كاملة وصحيحة، سيتم إرسال استبيان التأهيل إلكماله في غضون مدة زمنية.

عند إتمام جميع متطلبات التسجيل وتعبئة الاستبيان، سيتم الموافقة على تسجيل المورد، وبالتالي سيتم إنشاء حساب للمورد إلكترونياً. قد يحتاج النظام إلى مدة تصل إلى 24 ساعة لتفعيل المستخدم الجديد للدخول إلى البوابة اإللكترونية، وسيتمكن المستخدم من الدخول في غضون عدة ساعات.

**التواصل مع إدارة الموردين**

ألي معلومات إضافية أو استفسارات يرجى التواصل مع فريق إدارة الموردين على البريد اإللكتروني **[com.zain.sa@vm](mailto:vm@sa.zain.com)**